# Storyboard

### Preventing Phishing Attacks

Module Title: Preventing Phishing Attacks

Target Audience: All employees within the company's email domain

#### Outline:

- Welcome
- Navigation
- Objectives
- What is Phishing?
  - o Types of Phishing Attacks
  - o Successful Attacks
  - o Knowledge Check Objective #1
- Identify a Phish
  - o Mismatched URLs
  - o Poor Grammar/Spelling
  - o Unofficial Contact
  - o Urgent Language
  - o Knowledge Check Objective #2
- Best Practices
  - o Email Address
  - o Online Posts
  - o Passwords
  - o Attachments
  - o Domain
- Quiz
  - o Learning Objectives #1-3
- Summary
- Congratulations

Learning Level: Knowledge & Understand

### **Learning Objectives:**

- 1. Classify types of phishing attacks.
- 2. Analyze potential security threats.
- 3. Identify best practices for preventing malware.

Seat Time: 30 minute

Font:

Articulate Light

#### Color Palette

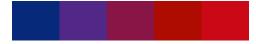

### Module Resources/References:

• Stay Safe from Cyber Attacks Infographic

#### Media and Audio:

- Audio files that pair with this storyboard will use Al voiceover from WellSaid Labs
- Voiceover Script
- Audio Files

Directions: Each table will indicate the corresponding slide number and course menu title in the top row. The columns will include details of how the slide will be visually laid out, the voiceover script, the text that will be included on the slide and any possible animations or learner interactions.

Layers will be indicated with a letter after the slide number (1.1.A) and colored purple (as shown in table below).

Quiz Questions will be colored blue (as shown in table below).

| Slide         |
|---------------|
| Layer         |
| Quiz Question |

Reviewer notes should be added in the last column of each table for the corresponding slide/layer/quiz question. While providing feedback in the last column, please use yellow highlight to reference any in-line text edits. Reviewers should focus on content accuracy and scenarios.

| Slide 1.1 / Menu Title: Welcome                                                                                                    |                                                                                                    |                                                                                                    |                                                                                             |                |  |
|----------------------------------------------------------------------------------------------------|----------------------------------------------------------------------------------------------------|----------------------------------------------------------------------------------------------------|---------------------------------------------------------------------------------------------|----------------|--|
| Narration / Voiceover:                                                                                                    | Slide Text:                                                                                                    | Visual Display:                                                                                                    | Animation/Interaction:                                                                      | Reviewer Notes |  |
| Welcome to Preventing Phishing Attacks. This course is designed to stop the number one cyber security threat called Phishing attacks. All employees within our domain will learn how to identify types of Phishing attacks and to prevent them. | [Slide Title] Preventing Phishing Attacks  [Directions] Click the START button to begin this course.  Click the NAVIGATION | Background picture<br>of a person with a<br>device.<br>Large banner with<br>title and navigation<br>buttons at bottom. | Start button will take the learner to 1.3.  Navigation button will take the learner to 1.2. |                |  |
|                                                                                                    | button for a navigation tutorial.                                                                                          |                                                                                                    |                                                                                             |                |  |

| If you are familiar with the course |            | Custom start and |  |
|-------------------------------------|------------|------------------|--|
| navigation player, click the Start  | [Buttons]  | Navigation       |  |
| button to begin. If you would like  | Start      | buttons.         |  |
| some guidance with navigating       | Navigation |                  |  |
| the course, click the Navigation    |            |                  |  |
| button.                             |            |                  |  |
| When you're ready, let's get        |            |                  |  |
| started.                            |            |                  |  |
|                                     |            |                  |  |

| Slide 1.2 / Menu Title: Navigation                                                                                                    |                                                                                                    |                                                                                                    |                                                                                                    |                |  |
|----------------------------------------------------------------------------------------------------|----------------------------------------------------------------------------------------------------|----------------------------------------------------------------------------------------------------|----------------------------------------------------------------------------------------------------|----------------|--|
| Narration / Voiceover:                                                                                                    | Slide Text:                                                                                                    | Visual Display:                                                                                             | Animation /Interaction:                                                                                                    | Reviewer Notes |  |
| Please take a moment to review the course player so you feel comfortable navigating through the course. If you know your way around, you may proceed to the next slide.  If you'd like to go backward or forward in the course, click the previous or next buttons. To adjust the volume, click the volume icon. Use the seekbar at any time to review a portion of the slide. You can also pause the player. Click the same button again to resume play. Revisit a slide by using the menu on the left. Finally, select resources for additional resources. | [Slide Title] Navigation  [Directions] Use these options to navigate the course  [Captions] Next Previous Accessibility Volume Replay Seekbar Play/Pause Menu Resources | Background Image: A screenshot of the welcome screen.  Caption bubbles with labels point to player features | Caption bubbles with text labels will fade in timed with their reference in the audio.  When clicked, each bubble will display information about the navigation tool. |                |  |

| Click the next button now to |  |  |
|------------------------------|--|--|
| begin the course.            |  |  |

| Slide 1.3 / Menu Title: Objectives                                                                                                    |                                                                                                    |                                                                                                    |                                                              |                |
|----------------------------------------------------------------------------------------------------|----------------------------------------------------------------------------------------------------|----------------------------------------------------------------------------------------------------|--------------------------------------------------------------|----------------|
| Narration / Voiceover:                                                                                                    | Slide Text:                                                                                                    | Visual Display:                                                                                                    | Animation / Interaction:                                     | Reviewer Notes |
| Cybercrime has become increasingly powerful to enable criminals to launch attacks to steal personal and private information. Phishing attacks are currently the number one cyber threat to organizations.  Let's learn how to keep your information safe from cyber attacks. | [Slide Title] Learning Objectives  Classify types of Phishing attacks.  Analyze potential security threats.  Identify best practices for preventing malware. | Title at the top.  In the middle of the screen will be a cell phone. The objective will appear as text messages on the cellphone screen. | The objective will fade in a float up, timed with the audio. |                |
| By the time we finish, you'll learn how to classify types of Phishing attacks, analyze potential security threats, and identify best practices for preventing malware.                                                                                                    |                                                                                                    |                                                                                                    |                                                              |                |

| Slide 2.1 / Menu Title: What is Phishing                                   |                                    |                   |                                                             |                |
|----------------------------------------------------------------------------|------------------------------------|-------------------|-------------------------------------------------------------|----------------|
| Narration / Voiceover:                                                     | Slide Text:                        | Visual Display:   | Animation / Interaction:                                    | Reviewer Notes |
| Phishing is an online scam where criminals send fraudulent email messages, | [Slide Title]<br>What is Phishing? | Background image: | Scrolling text, floating up on the screen times with audio. |                |

| appearing legitimate. The     |                           | semi transparent of     |                      |  |
|-------------------------------|---------------------------|-------------------------|----------------------|--|
| email contains links or       | Phishing is an online     | someone working on a    | This slide will auto |  |
| attachments that trick        | scam where criminals      | computer                | advance to 2.2.      |  |
| recipients into entering      | send fraudulent email     |                         |                      |  |
| confidential information such | messages, appearing       | Lage text scrolling up  |                      |  |
| as account numbers, or        | legitimate.               | in white                |                      |  |
| passwords, into fake          |                           |                         |                      |  |
| websites, or infect their     | The email contains links  | Key words bolded in     |                      |  |
| computers with malware.       | or attachments that trick | red color: online scam, |                      |  |
|                               | recipients into entering  | email messages, links   |                      |  |
| The most successful and       | confidential information  | or attachment,          |                      |  |
| dangerous of all the cyber    | such as                   | account numbers,        |                      |  |
| attacks is phishing.          | account numbers           | websites, fake, infect. |                      |  |
|                               | ngowardo                  |                         |                      |  |
|                               | passwords                 |                         |                      |  |
|                               | into fake websites, or    |                         |                      |  |
|                               | infect their computers    |                         |                      |  |
|                               | with malware.             |                         |                      |  |

| Slide 2.2 / Menu Title: Types of Phishing Attacks                                                                                                    |                                                                                                    |                                                                                                    |                                                                                                    |                |
|----------------------------------------------------------------------------------------------------|----------------------------------------------------------------------------------------------------|----------------------------------------------------------------------------------------------------|----------------------------------------------------------------------------------------------------|----------------|
| Narration / Voiceover:                                                                                                    | Slide Text:                                                                                               | Visual Display:                                                                                                    | Animation / Interaction:                                                                                                    | Reviewer Notes |
| There are several different types of Phishing attacks to look out for. They all have the same purpose – to steal your personal details.  Click on each type to learn | [Slide Title] Types of Phishing Attacks.  Be aware there are several different types of phishing attacks. | Title at the top. Additional text directly below the title.  Large icon of a desktop computer with buttons to left. | Buttons to slide layers with fly in from the left.  When each button is clicked, it will reveal the corresponding slide layer. |                |
| more information.                                                                                                    | [Directions]                                                                                              |                                                                                                    | The buttons will have visited states to                                                                                        |                |

| Click on each type to   | Directions will be in a | indicate to the learner    |  |
|-------------------------|-------------------------|----------------------------|--|
| learn more information. | blue box at the bottom  | that they have already     |  |
|                         | of the slide.           | clicked on that item.      |  |
| [Buttons]               |                         |                            |  |
| Spear Phishing          |                         | The next button will be    |  |
| Vishing                 |                         | disabled until the learner |  |
| Smiching                |                         | visits every layer.        |  |
| Clone Phishing          |                         |                            |  |
| Whaling                 |                         |                            |  |

## Slide 2.2.A / LAYER: Spear Layer (Hidden from menu)

| Narration / Voiceover:                                                                                                    | Layer Text:                                                                                                    | Visual Display:                                                                                | Animation / Interaction:                                                                 | Reviewer Notes |
|----------------------------------------------------------------------------------------------------|----------------------------------------------------------------------------------------------------|------------------------------------------------------------------------------------------------|------------------------------------------------------------------------------------------|----------------|
| Spear Phishing is a targeted attempt to steal sensitive information, typically focusing on a specific individual or organization. These types of attacks use personalized facts in order to appear legitimate. Generally, cybercriminals turn to social media and company sites to research their victims. | <ul> <li>targeted attempt to steal sensitive information</li> <li>use personal facts to appear legitimate</li> <li>cyber criminals use social media and company websites to find out information about their victims</li> </ul> | Slide base layer will be displayed (2.2)  The Layer text will appear inside the computer icon. | The learner will be restricted from clicking on other buttons until the audio completes. |                |

| Slide 2.2.B / | LAYER: | Vishing Lave | r <i>(Hidden from me</i> | enu) |
|---------------|--------|--------------|--------------------------|------|
|               |        |              |                          |      |

| Narration / Voiceover:                                                                                                    | Layer Text:                                                                                                    | Visual Display:                                                                                | Animation / Interaction:                                                                 | Reviewer Notes |
|----------------------------------------------------------------------------------------------------|----------------------------------------------------------------------------------------------------|------------------------------------------------------------------------------------------------|------------------------------------------------------------------------------------------|----------------|
| Vishing is a phone scam, and has the most human interaction of all the phishing attacks. The fraudsters deceive victims by creating a sense of urgency to divulge sensitive information. Calls are often made through a spoofed ID, so it looks like a trustworthy source. | <ul> <li>create a sense of urgency</li> <li>try to get victims to divulge sensitive information</li> <li>phone scam often made through a spoofed ID to look trustworthy</li> </ul> | Slide base layer will be displayed (2.2)  The Layer text will appear inside the computer icon. | The learner will be restricted from clicking on other buttons until the audio completes. |                |

| Narration / Voiceover:                                                                                                    | Layer Text:                                                                                                    | Visual Display:                                                                                | Animation / Interaction:                                                                 | Reviewer Notes |
|----------------------------------------------------------------------------------------------------|----------------------------------------------------------------------------------------------------|------------------------------------------------------------------------------------------------|------------------------------------------------------------------------------------------|----------------|
| Smishing is a type of phishing that uses text (SMS) messages, as opposed to emails, to target victims. Fraudsters send a text message to an individual, usually calling for the individual to act. | <ul> <li>Smishing</li> <li>text (SMS) messages</li> <li>asks the victim to click<br/>on a link</li> <li>requests a PIN number</li> </ul> | Slide base layer will be displayed (2.2)  The Layer text will appear inside the computer icon. | The learner will be restricted from clicking on other buttons until the audio completes. |                |

| Narration / Voiceover:                                                                                                    | Layer Text:                                                                                                    | Visual Display:                                                                                | Animation / Interaction:                                                                 | Reviewer Notes |
|----------------------------------------------------------------------------------------------------|----------------------------------------------------------------------------------------------------|------------------------------------------------------------------------------------------------|------------------------------------------------------------------------------------------|----------------|
| In Clone Phishing, a legitimate and previously delivered email message is used to create an identical email with malicious content. The cloned email will appear to come from the original sender and will contain malicious links or attachments. | <ul> <li>uses a legitimate and previously delivered email message</li> <li>contains malicious links or attachments</li> <li>appears to come from original sender</li> </ul> | Slide base layer will be displayed (2.2)  The Layer text will appear inside the computer icon. | The learner will be restricted from clicking on other buttons until the audio completes. |                |

| · ·                                                                                                    |                                                                                                    |                                                                                                |                                                                                          |                |
|----------------------------------------------------------------------------------------------------|----------------------------------------------------------------------------------------------------|------------------------------------------------------------------------------------------------|------------------------------------------------------------------------------------------|----------------|
| Narration / Voiceover:                                                                                                    | Layer Text:                                                                                                    | Visual Display:                                                                                | Animation / Interaction:                                                                 | Reviewer Notes |
| A Whaling attack is an attempt to steal sensitive information from senior-level management. Whaling emails contain highly personalized information about the target or organization, so they are more difficult to detect. | <ul> <li>attempt to steal sensitive information from senior-level management.</li> <li>contains highly personalized information</li> <li>most difficult to detect</li> </ul> | Slide base layer will be displayed (2.2)  The Layer text will appear inside the computer icon. | The learner will be restricted from clicking on other buttons until the audio completes. |                |

| Slide 2.3 / Menu Title: Successful Attacks                                                                                                    |                                                                                                    |                                                                                                    |                                                                                                    |                |  |
|----------------------------------------------------------------------------------------------------|----------------------------------------------------------------------------------------------------|----------------------------------------------------------------------------------------------------|----------------------------------------------------------------------------------------------------|----------------|--|
| Narration / Voiceover:                                                                                                    | Slide Text:                                                                                                    | Visual Display:                                                                                                    | Animation / Interaction:                                                                                 | Reviewer Notes |  |
| Cyber attacks have been far more frequent and advanced than ever seen before. The cost of a phishing attack can be grave depending on the scope of the attack. Phishing attacks are gaining momentum because they are easy to set up, rewarding, and pose little risk to cybercriminals.  Click on each icon to reveal the effects of a successful attack. | [Slide Title] Successful Attack Results  What are the results of a successful attack?  [Directions] Click on each type for more information.  Icon text: Identity Theft  Malware/Ransomware Installation  Loss of sensitive information  Data sold to Criminals  Financial Loss  Access to Company Systems | Title across the top of the slide.  Six identical shapes with individual icons in the center will be positioned to the left half of the slide.  The icons will represent the text that is revealed.  There will be an image of a criminal on the right. | The icons will be a click to reveal interaction.  The next button will advance the learner to slide 2.4. |                |  |

Slide 2.4 / Menu Title: Knowledge Check / Learning Objective #1

| Narration / Voiceover:                                                                                                    | Slide Text:                                                                                                    | Visual Display:                                                                                                    | Animation / Interaction:                                     | Reviewer Notes |
|----------------------------------------------------------------------------------------------------|----------------------------------------------------------------------------------------------------|----------------------------------------------------------------------------------------------------|--------------------------------------------------------------|----------------|
| Let's check what you have learned so far. Which of the following are types of Phishing attacks? Select all that apply, then select submit. | [Slide Title] Knowledge Check  Which of the following are types of Phishing attacks? Select all that apply, then select submit.  -Data Sold to Criminals -Identity Theft -Spearing (Correct) -Smishing (Correct) -Vishing (Correct)  Answer Responses: Correct - That's right! Those are all types of Phishing attacks.  Incorrect -Incorrect. Vishing, Smishing, and Spearing are all types of Phishing Attacks.  Try Again -That is incorrect. Please try again. | Title across the top.  A banner is a lighter color under the title with the question.  Multiple answer checkboxes under the question. | The learner will receive immediate feedback on their answer. |                |

| Slide 3.1 / Menu Title: Identifying a Phish                                                                                                    |                                                                                                    |                                                                                                    |                                                                                                    |                |  |
|----------------------------------------------------------------------------------------------------|----------------------------------------------------------------------------------------------------|----------------------------------------------------------------------------------------------------|----------------------------------------------------------------------------------------------------|----------------|--|
| Narration / Voiceover:                                                                                                    | Slide Text:                                                                                                    | Visual Display:                                                                                                    | Animation / Interaction:                                                                                                    | Reviewer Notes |  |
| Now that you know the types<br>of Phishing that happens, let's<br>learn how to spot a potential                                                                                                  | [Slide Title]<br>Identifying a Phish                                                                                                    | Title across the top of the slide.                                                                                               | The text will float up similarly to slide 2.1.                                                                                                    |                |  |
| attack. There are things you can be on the lookout for to identify a Phish. Mismatched URLs, Poor grammar or spelling, unofficial contact, and urgent language.  Select each type to learn more. | There are things you can be on the lookout for to identify a Phish  Mismatched URLs Poor Grammar or Spelling Unofficial Contact Urgent Language  [Directions] Select each option to learn more. | Directions in a blue box at the bottom.  In the center each option will be in Red text with a semi transparent banner behind it. | Each text option will be a button to take the learner to its corresponding slide. The buttons will have a hover state to glow.  The buttons will have a visited state to indicate to the learner that they have already viewed the information.  The next button will be disabled until all of the options have been |                |  |

| Slide 3.2 / Menu Title: Mismatch URLs ( <i>Hidden from menu</i> )                                                                                                    |                                  |                                                |                                                                        |                |
|----------------------------------------------------------------------------------------------------|----------------------------------|------------------------------------------------|------------------------------------------------------------------------|----------------|
| Narration / Voiceover:                                                                                                    | Slide Text:                      | Visual Display:                                | Animation / Interaction:                                               | Reviewer Notes |
| When receiving any email of<br>any kid, NEVER click on any link<br>before checking the validity of<br>the URL. One way to do this is<br>to hover your cursor over the | [Slide Title]<br>Mismatched URLs | The title will be across the top of the slide. | The next and previous buttons will take the learner back to slide 3.1. |                |

| URL link but DO NOT CLICK on      | Never click on any link     | The text box with a     | The text will fade in timed |  |
|-----------------------------------|-----------------------------|-------------------------|-----------------------------|--|
| it. A window should appear to     | before checking the         | white border will be on | with the audio.             |  |
| show you the URL address. If      | validity of the URL.        | the left.               |                             |  |
| it does not match where it is     |                             |                         |                             |  |
| intended to go, it is most likely | Hover your cursor over the  | An icon of a computer   |                             |  |
| fraudulent.                       | IRL link.                   | screen with a           |                             |  |
|                                   |                             | screenshot of a real    |                             |  |
| Click next to continue.           | DO NOT CLICK                | email will be to the    |                             |  |
|                                   |                             | right.                  |                             |  |
|                                   | If the IRL does not match   | _                       |                             |  |
|                                   | the intended address, it is | The email will be a gif |                             |  |
|                                   | most likely fraudulent.     | of an actual email      |                             |  |
|                                   |                             | being opened and the    |                             |  |
|                                   |                             | mouse hovering over a   |                             |  |
|                                   |                             | link. The mismatched    |                             |  |
|                                   |                             | link will appear on the |                             |  |
|                                   |                             | screen in a larger box. |                             |  |

| Slide 3.3 / Menu Title: Poor Grammar/Spelling (Hidden from menu)                                                                                                    |                                                                                                    |                                                                                                    |                                                                                                    |                |  |  |
|----------------------------------------------------------------------------------------------------|----------------------------------------------------------------------------------------------------|----------------------------------------------------------------------------------------------------|----------------------------------------------------------------------------------------------------|----------------|--|--|
| Narration / Voiceover:                                                                                                    | Slide Text:                                                                                                    | Visual Display:                                                                                                    | Animation / Interaction:                                                                                                    | Reviewer Notes |  |  |
| Be aware that many phishing emails will contain misspelled words and use poor grammar. Reputable companies will not send emails with common mistakes so look out for errors. | [Slide Title] Poor Grammar of Spelling  Many Phishing emails will contain misspelled words and use poor grammar.  Look for common errors. | The title will be across the top of the slide.  The text box with a white border will be on the left.  An icon of a computer screen with a screenshot of a real email will be to the right. | The next and previous buttons will take the learner back to slide 3.1.  The text will fade in by paragraph.  Using a motion path, a magnifying glass will hover over some of the errors in the email. |                |  |  |
|                                                                                                    |                                                                                                    | The email will contain errors.                                                                                                    |                                                                                                    |                |  |  |

| Slide 3.4 / Menu Title: Unofficial Contact (Hidden from menu)                                                            |                                                                                                    |                                                                                              |                                                                        |                |
|----------------------------------------------------------------------------------------------------|----------------------------------------------------------------------------------------------------|----------------------------------------------------------------------------------------------|------------------------------------------------------------------------|----------------|
| Narration / Voiceover:                                                                                                   | Slide Text:                                                                                                    | Visual Display:                                                                              | Animation / Interaction:                                               | Reviewer Notes |
| Reputable companies will<br>never randomly ask for<br>account numbers, pins, or                                          | [Slide Title]<br>Unofficial Contact                                                                               | The title will be across the top of the slide.                                               | The next and previous buttons will take the learner back to slide 3.1. |                |
| passwords. Whether you receive a text or email, always verify the sender's complete emails, phone                        | Reputable companies will never randomly ask for account numbers, pins, or passwords.                              | The text box with a white border will be on the left.                                        | The text will fade in by paragraph.                                    |                |
| number and other contact information. If you do not recognize the sender, or did not initiate the correspondence, do not | Always verify the sender's complete emails, phone number and other contact information.                           | An icon of a cell phone with a screenshot of a real text on the screen will be to the right. | The highlighted text will be timed with the audio.                     |                |
| respond or click on any links.                                                                                           | If you do not recognize the sender, or did not initiate the correspondence, do not respond or click on any links. | The sender's name<br>and "PIN" will be<br>highlighted.                                       |                                                                        |                |

| Slide 3.5 / Menu Title: Urgent Language (Hidden from menu)                                                                                       |                                                                      |                                                |                                                                        |                |  |  |
|----------------------------------------------------------------------------------------------------|----------------------------------------------------------------------|------------------------------------------------|------------------------------------------------------------------------|----------------|--|--|
| Narration / Voiceover:                                                                                                    | Slide Text:                                                          | Visual Display:                                | Animation / Interaction:                                               | Reviewer Notes |  |  |
| Cyber criminals sometimes use fear or urgency to pressure you to take action quickly. They will also pretend to be a common service because more | [Slide Title] Urgent Language  Cyber criminals sometimes use fear or | The title will be across the top of the slide. | The next and previous buttons will take the learner back to slide 3.1. |                |  |  |

| people will act immediately to | urgency to pressure you   | The text box with a     | The text will fade in by  |  |
|--------------------------------|---------------------------|-------------------------|---------------------------|--|
| avoid losing access. If this   | to take action quickly.   | white border will be on | paragraph.                |  |
| happens, do not respond or     | -                         | the left.               |                           |  |
| click on any links.            | They will also pretend to |                         | The highlighted text will |  |
|                                | be a common service       | An icon of a cell phone | be timed with the audio.  |  |
|                                | because more people will  | with a screenshot of a  |                           |  |
|                                | act immediately to avoid  | real text on the screen |                           |  |
|                                | losing access.            | will be to the right.   |                           |  |
|                                |                           |                         |                           |  |
|                                |                           |                         |                           |  |
|                                |                           | The urgent language     |                           |  |
|                                |                           | and sender will be      |                           |  |
|                                |                           | highlighted.            |                           |  |
|                                |                           |                         |                           |  |
|                                |                           |                         |                           |  |

| Narration / Voiceover:                                                                                             | Slide Text:                                                            | Visual Display:                                                | Animation / Interaction:                       | Reviewer Notes |
|----------------------------------------------------------------------------------------------------|------------------------------------------------------------------------|----------------------------------------------------------------|------------------------------------------------|----------------|
| Let's check what you have                                                                                          | [Slide Title] Knowledge Check                                          | Title across the top.                                          | The learner will receive immediate feedback on |                |
| learned so far. How can you identify that you are receiving a Phishing attack message? Select all that apply, then | How can you identify that you are receiving a Phishing attack message? | A banner is a lighter color under the title with the question. | their answer.                                  |                |
| select submit.                                                                                                    | Select all that apply, then select submit.                             | Multiple answer checkboxes under the question.                 |                                                |                |
|                                                                                                    | -You have a weird feeling about the message.                           |                                                                |                                                |                |

| -The sender is requesting    |  |  |
|------------------------------|--|--|
| your pin or password.        |  |  |
| (Correct)                    |  |  |
| -The email address does      |  |  |
| not match the                |  |  |
| sender.(Correct)             |  |  |
| -The message contains        |  |  |
| pictures.                    |  |  |
| -The message contains        |  |  |
| threats if you don't act     |  |  |
| immediately.(Correct)        |  |  |
|                              |  |  |
| Answer Responses:            |  |  |
| Correct - That's right!      |  |  |
| Those are all types of       |  |  |
| Phishing attacks.            |  |  |
|                              |  |  |
| Incorrect -Incorrect.        |  |  |
| Requesting                   |  |  |
| pins/passwords, threats,     |  |  |
| and the email not matching   |  |  |
| the sender are all signs the |  |  |
| message might be an          |  |  |
| attack.                      |  |  |
|                              |  |  |
| Try Again <i>-</i> That is   |  |  |
| incorrect. Please try again. |  |  |
| incorrect. Fleuse try again. |  |  |

| Slide 4.1 / Menu Title: Best Practices                      |                                 |                                    |                          |                |  |
|-------------------------------------------------------------|---------------------------------|------------------------------------|--------------------------|----------------|--|
| Narration / Voiceover:                                      | Slide Text:                     | Visual Display:                    | Animation / Interaction: | Reviewer Notes |  |
| There are many things we can do to prevent Phishing. Follow | [Slide Title]<br>Best Practices | Title across the top of the slide. | Accordion Interaction    |                |  |

| these tips to avoid becoming    |                            |                            | When each button is           |  |
|---------------------------------|----------------------------|----------------------------|-------------------------------|--|
| the next victim of a cyber      | Follow these tips to avoid | The directions in a blue   | clicked, it will reveal the   |  |
| attack.                         | being the victim of        | box above the              | corresponding slide           |  |
|                                 | malware                    | accordion.                 | layer. It will look as if the |  |
| Select each option from left to |                            |                            | button is moving across       |  |
| right, starting with Email      | [Directions]               | The accordion buttons      | the screen like an            |  |
| Address.                        | Select each option to      | are in tall columns to the | accordion.                    |  |
|                                 | learn more.                | left in different colors.  |                               |  |
|                                 |                            |                            | The next button will be       |  |
|                                 | [Buttons]                  | The slide will start with  | disabled until the learner    |  |
|                                 | Email Address              | the text on the screen     | visits every layer and        |  |
|                                 | Attachments                | and fade with the audio.   | the entire accordion is       |  |
|                                 | Passwords                  |                            | open.                         |  |
|                                 | Online Posts               |                            |                               |  |
|                                 | Domain                     |                            | The beginning text will       |  |
|                                 |                            |                            | fade with the audio.          |  |

| Slide 4.1.A / LAYER: Email Layer (Hidden from menu)                                                                                                    |                                                                                                    |                                                                                                    |                                           |                |  |  |
|----------------------------------------------------------------------------------------------------|----------------------------------------------------------------------------------------------------|----------------------------------------------------------------------------------------------------|-------------------------------------------|----------------|--|--|
| Narration / Voiceover:                                                                                                    | Layer Text:                                                                                                    | Visual Display:                                                                                                    | Animation / Interaction:                  | Reviewer Notes |  |  |
| When receiving an email, always look at the email address, not just the sender's name. Cyber criminals will often use a company member's real name to trick you into thinking the email is legitimate.  Always check the email address, paying special attention to the domain. | Look at the EMAIL address, not just the sender.  Criminals will use a company member's name Always check the email address Look at the Domain name | The layer button will move to the right.  A picture will be at the top and the text underneath.  The text will be in a slightly lighter color than the rest of the layer. | The layer button will slide to the right. |                |  |  |
|                                                                                                    |                                                                                                    | The text will be black.                                                                                                    |                                           |                |  |  |

| Slide 4.1.B / LAYER: | Attachments Layer (Hidden from menu) |
|----------------------|--------------------------------------|
|----------------------|--------------------------------------|

| Narration / Voiceover:                                                                                                    | Layer Text:                                                                             | Visual Display:                                                                                                    | Animation / Interaction:                  | Reviewer Notes |
|----------------------------------------------------------------------------------------------------|-----------------------------------------------------------------------------------------|----------------------------------------------------------------------------------------------------|-------------------------------------------|----------------|
| Never click a link or open attachments in an email. This is the number one way malware and ransomware is installed onto your computer. Go to the source of the email if you have questions about the validity of the URL or attachment. | Never click a link or open attachments.  Number one cause of malware Contact the source | The layer button will move to the right.  A picture will be at the top and the text underneath.  The text will be in a slightly lighter color than the rest of the layer.  The text will be black. | The layer button will slide to the right. |                |

| Narration / Voiceover:                                                                                                    | Layer Text:                                                                            | Visual Display:                                                                                                    | Animation / Interaction:                  | Reviewer Notes |
|----------------------------------------------------------------------------------------------------|----------------------------------------------------------------------------------------|----------------------------------------------------------------------------------------------------|-------------------------------------------|----------------|
| Be sure to create strong passwords for all of your accounts. The best passwords do not include words, have a mix of numbers, letters, and symbols, and are at least 8 characters in length. It is VERY | Create strong passwords for all accounts.  Do not include real words Your bank account | The layer button will move to the right.  A picture will be at the top and the text underneath.  The text will be in a | The layer button will slide to the right. |                |
| important that your bank account password should                                                                                                    | password should<br>ALWAYS be entirely                                                  | slightly lighter color                                                                                                 |                                           |                |

| ALWAYS be entirely different                                      | different from any                             | than the rest of the    |  |
|-------------------------------------------------------------------|------------------------------------------------|-------------------------|--|
| from any other password.                                          | other password                                 | layer.                  |  |
| Also, enable two-step verification on accounts whenever possible. | Enable two-step<br>verification on<br>accounts | The text will be black. |  |

## Slide 4.1.D / LAYER: Online Posts Layer (Hidden from menu)

| Narration / Voiceover:                                                                                                    | Layer Text:                                                                                                    | Visual Display:                                                                                   | Animation / Interaction:                  | Reviewer Notes |
|----------------------------------------------------------------------------------------------------|----------------------------------------------------------------------------------------------------|---------------------------------------------------------------------------------------------------|-------------------------------------------|----------------|
| Be careful when posting to social media online. Never give away too much                                                                                                    | Be careful with online posts.                                                                                  | The layer button will move to the right.                                                          | The layer button will slide to the right. |                |
| personal information or divulge<br>common security question<br>answers such as your mother's                                                                                | <ul> <li>Never give away too<br/>much personal<br/>information online</li> <li>Never divulge common</li> </ul> | A picture will be at the top and the text underneath.                                             |                                           |                |
| maiden name, first car model, or town where you grew up. It is important to enable privacy options and restrict public access to personal accounts on social media as well. | security question answers online  • Enable privacy options and restrict public access to personal accounts     | The text will be in a slightly lighter color than the rest of the layer.  The text will be black. |                                           |                |

| Slide 4.1E / LAYER: Domain Layer (Hidden from menu)                                                                                                    |                                                                                                    |                                                                                                    |                                           |                |  |  |
|----------------------------------------------------------------------------------------------------|----------------------------------------------------------------------------------------------------|----------------------------------------------------------------------------------------------------|-------------------------------------------|----------------|--|--|
| Narration / Voiceover:                                                                                                    | Layer Text:                                                                                                    | Visual Display:                                                                                                    | Animation / Interaction:                  | Reviewer Notes |  |  |
| Any time you receive an email from someone at your company, check the domain in their email address. It is easy for a cyber criminal to use a real company member's name as their contact. Always verify the domain is accurate. The domain is located after the at symbol. | For internal emails, check the domain in their email address.  Cyber criminal use a real company member's name as their contact  Always verify the domain is accurate | The layer button will move to the right.  A picture will be at the top and the text underneath.  The text will be in a slightly lighter color than the rest of the layer. | The layer button will slide to the right. |                |  |  |
|                                                                                                    |                                                                                                    | The text will be black.                                                                                                    |                                           |                |  |  |

| Slide 4.2 / Menu Title: Quiz Intro                                                                                          |                                                                                                |                                                                           |                                             |                |  |  |
|----------------------------------------------------------------------------------------------------|------------------------------------------------------------------------------------------------|---------------------------------------------------------------------------|---------------------------------------------|----------------|--|--|
| Narration / Voiceover:                                                                                                    | Slide Text:                                                                                    | Visual Display:                                                           | Animation/Interaction:                      | Reviewer Notes |  |  |
| It's time for your assessment.<br>You'll answer 5 questions. You<br>must earn 80% to pass. Click<br>Next to begin the quiz. | [Slide Title] Graded Quiz  5 Questions 80% to pass  [Directions] Click NEXT to begin the quiz. | Background image:  Semi transparent picture of someone on their computer. | The text will fade in timed with the audio. |                |  |  |

| Narration /<br>Voiceover: | Slide Text:                                            | Visual Display:                                                | Animation / Interaction: | Reviewer Notes |
|---------------------------|--------------------------------------------------------|----------------------------------------------------------------|--------------------------|----------------|
| NA                        | [Slide Title] Quiz                                     | Title across the top.                                          | No immediate feedback.   |                |
|                           | [Multiple Selection Question]                          | A banner is a lighter color under the title with the question. |                          |                |
|                           | Select all of the ways you can spot a Phishing Attack. | Image of a desktop computer in the center.                     |                          |                |
|                           | Then select submit.                                    | Multiple answer checkboxes inside the computer icon.           |                          |                |

| Narration / Voiceover: | Slide Text:                                            | Visual Display:                                                | Animation / Interaction: | Reviewer Notes |
|------------------------|--------------------------------------------------------|----------------------------------------------------------------|--------------------------|----------------|
| NA                     | [Slide Title] Quiz                                     | Title across the top.                                          | No immediate feedback.   |                |
|                        | [Matching Question]                                    | A banner is a lighter color under the title with the question. |                          |                |
|                        | Match the type of Phishing attack with its definition. | Matching boxes underneath the question.                        |                          |                |
|                        | Then select submit.                                    | ·                                                              |                          |                |

Slide 4.5 / Menu Title: Quiz Question 3 (Hidden from menu) / Learning Objective #2

| Narration /<br>Voiceover: | Slide Text:                                                                                                    | Visual Display:                                                                                                    | Animation / Interaction: | Reviewer Notes |
|---------------------------|----------------------------------------------------------------------------------------------------|----------------------------------------------------------------------------------------------------|--------------------------|----------------|
| NA                        | [Slide Title] Quiz  [Scenario Question]  Scenario 1 You receive this text message from a subscription you use daily. You are afraid you might lose your access if you don't respond immediately. What is the best action to take? Select the correct answer, then select submit.  Respond with your PIN number so you don't lose access  Don't respond. Call the company to verify your account access.  Click on the link and see what the next steps are. | Title across the top.  A banner is a lighter color under the title with the question.  Multiple answers are underneath.  An image of a cell phone is to the left. | No immediate feedback.   |                |

Slide 4.6 / Menu Title: Quiz Question 4 (Hidden from menu) / Learning Objective #2

| Narration /<br>Voiceover: | Slide Text:                                                                                                    | Visual Display:                                                                                                    | Animation / Interaction: | Reviewer Notes |
|---------------------------|----------------------------------------------------------------------------------------------------|----------------------------------------------------------------------------------------------------|--------------------------|----------------|
| NA                        | [Slide Title] Quiz [Question]  Scenario 2 You receive an email from what appears to be your boss. You don't want to get in trouble for not following her request. What do you do? Select the correct answer, then select submit.  Immediately call her to confirm the email is legitimate.  Follow the request in the email to avoid any reprimand from your boss.  Email back to see if it is really her. | Title across the top.  A banner is a lighter color under the title with the question.  Multiple answers are underneath.  An image of a computer is to the left. | No immediate feedback.   |                |

Slide 4.7 / Menu Title: Quiz Question 5 (Hidden from menu) / Learning Objective #3

| Narration /<br>Voiceover: | Slide Text:                                                                                                    | Visual Display:                                                                                                    | Animation / Interaction: | Reviewer Notes |
|---------------------------|----------------------------------------------------------------------------------------------------|----------------------------------------------------------------------------------------------------|--------------------------|----------------|
| NA                        | <ul> <li>[Slide Title]</li> <li>Quiz</li> <li>[Question]</li> <li>Select all of the ways you can stay protected from potential malware.</li> <li>Then select submit.</li> <li>Check the email of a sender, not just their contact name.</li> <li>Verify the URL of a link in an email by hovering over it.</li> <li>Copy and paste any URL from an email in a new tab to verify it.</li> <li>Enable privacy restrictions on social media accounts.</li> <li>Use familiar words or phrases for your passwords.</li> </ul> | Title across the top.  A banner is a lighter color under the title with the question.  Multiple answer checkboxes inside the computer icon. | No immediate feedback.   |                |

| Slide 4.8 / Menu Title: Quiz Results |                               |                                                        |                                                                                        |                |  |  |
|--------------------------------------|-------------------------------|--------------------------------------------------------|----------------------------------------------------------------------------------------|----------------|--|--|
| Narration /<br>Voiceover:            | Slide Text:                   | Visual Display:                                        | Animation / Interaction:                                                               | Reviewer Notes |  |  |
| NA                                   | [Slide Title] Quiz Results    | Background image:                                      | This is the base layer.                                                                |                |  |  |
|                                      | Your Score Passing Score: 80% | Semi transparent picture of someone on their computer. | All interaction will be on<br>the slide layers<br>depending on the<br>learner's score. |                |  |  |

| Slide 4.8.A / LAYER: SUCCESS (Hidden from menu)                                                                                                    |                                                                  |                                             |                                                                                                    |                |  |  |
|----------------------------------------------------------------------------------------------------|------------------------------------------------------------------|---------------------------------------------|----------------------------------------------------------------------------------------------------|----------------|--|--|
| Narration / Voiceover:                                                                                                    | Layer Text:                                                      | Visual Display:                             | Animation / Interaction:                                                                                                    | Reviewer Notes |  |  |
| Thank you for taking the quiz. Congratulations! You passed. You can review your results by clicking on the review quiz button. If you are satisfied with your results and ready to move on, please click on the | Nice job, you<br>passed!<br>[Buttons}<br>Review Quiz<br>Continue | Slide base layer will<br>be displayed (4.8) | A passing score will show this layer with the learners score.  The Review Quiz will take the learner back through the questions. |                |  |  |
| continue button.                                                                                                    |                                                                  |                                             | The Continue button will advance to slide 4.9.                                                                                   |                |  |  |

| Slide 4.8.B / LAYER: FAILURE (Hidden from menu)                                                                                                    |                                                                       |                                             |                                                                                                    |                |  |  |
|----------------------------------------------------------------------------------------------------|-----------------------------------------------------------------------|---------------------------------------------|----------------------------------------------------------------------------------------------------|----------------|--|--|
| Narration / Voiceover:                                                                                                    | Layer Text:                                                           | Visual Display:                             | Animation / Interaction:                                                                                                    | Reviewer Notes |  |  |
| Thank you for taking the quiz. Unfortunately, you did not pass. You can review your results by clicking on the review quiz button. When you are ready to try again, please click on the retake quiz button. | Sorry, you didn't<br>pass.<br>[Buttons]<br>Retake Quiz<br>Review Quiz | Slide base layer will be<br>displayed (4.8) | A failing score will show this layer with the learners score.  The Review Quiz button will take the learner back through the questions.  The Retake Quiz button will bring the learner to the beginning of the quiz, slide 4.3. |                |  |  |

| Slide 4.9 / Menu Title: Summary                                                                                                    |                                                                                                    |                                                                                                    |                                                                                     |                |  |  |
|----------------------------------------------------------------------------------------------------|----------------------------------------------------------------------------------------------------|----------------------------------------------------------------------------------------------------|-------------------------------------------------------------------------------------|----------------|--|--|
| Narration / Voiceover:                                                                                                    | Slide Text:                                                                                                    | Visual Display:                                                                                                    | Animation / Interaction:                                                            | Reviewer Notes |  |  |
| You should now be able to classify types of Phishing attacks, analyze potential security threats, and identify best practices for preventing malware. | [Slide Title] Summary You should now be able to: Classify types of Phishing attacks Analyze potential security threats identify best practices for preventing malware | The title will be across the top.  The text will be directly below. The three objectives will be shown in the center of the screen with a different color background. | The text will fade in timed with audio.  The slide will auto advance to slide 4.10. |                |  |  |

| Slide 4.10 / Menu Title: Congratulations                                                                                                    |                                                             |                                                                            |                                           |                |  |  |
|----------------------------------------------------------------------------------------------------|-------------------------------------------------------------|----------------------------------------------------------------------------|-------------------------------------------|----------------|--|--|
| Narration / Voiceover:                                                                                                    | Slide Text:                                                 | Visual Display:                                                            | Animation / Interaction:                  | Reviewer Notes |  |  |
| Congratulations on completing<br>the Preventing Phishing Attack<br>course. Now you have the                                                                      | [Slide Title]<br>Congratulations!                           | Background picture of a person with a device.                              | The text will fade in timed with audio.   |                |  |  |
| knowledge you need to keep your personal and private information safe. You will be able to spot threats before replying, clicking links, or opening attachments. | [Directions] Click the COMPLETE button to exit this course. | Large banner with title and button at the bottom similar to Welcome slide. | The Complete button will exit the course. |                |  |  |
| We thank you for helping our company stay safe.                                                                                                    | [Button]<br>Complete                                        | Custom Complete button.                                                    |                                           |                |  |  |